# $\mathbf{f}_{\mathbf{r}}$ PODDD

**Bedienungsanleitung Operating instructions Notice d'utilisation**

# **Multisoftmodul FC - 28 V 3.2 No. F 1585**

**Multisoftmodul FC-28 V 3.2** 

# **Sehr geehrter Kunde,**

 $\overline{ }$  robbbe

mit dem Kauf des Multisoftmoduls V3.2 haben Sie sich dazu entschlossen, Ihren Sender mit wenig Aufwand auf den technisch neuesten Stand zu bringen. Bei der Entwicklung dieser Software wurden die Wünsche von zahlreichen FC-28- Anwendern und namhaften Wettbewerbspiloten berücksichtigt und in praxisorientierten Funktionen verwirklicht. Beim Einsatz des Moduls in einem V3.0-Sender stehen selbstverständlich die bereits mit V3.1 realisierten Funktionen zur Verfügung. Sie sind daher ebenfalls aufgeführt.

Diese Anleitung beschreibt lediglich die neuen Features und ergänzt somit das zum Lieferumfang des Senders gehörende FC-28V3-Handbuch.

# **Kompatibilität der gespeicherten Modelldaten**

Die Kompatibilität zu den Vorgängerversionen ermöglicht es, unter V3.0 und V3.1 erstellte Modelldaten uneingeschränkt weiter benutzen zu können. Neue, für die Funktion des Modells relevanten Features sind nach dem Einsetzen des Multisoftmoduls aus Sicherheitsgründen inaktiv. Bei Bedarf müssen sie in den jeweiligen Menüs aktiviert werden.

Umgekehrt ist es möglich, V3.2-Modelldaten eingeschränkt in V3.0 und V3.1-Sendern zu nutzen. Die neuen Funktionen stehen dort natürlich nicht zur Verfügung. In diesem Fall muß die Funktionsfähigkeit des Modells überprüft werden.

#### **Einbau des Multisoftmodules**

Sender umdrehen und auf eine weiche Unterlage legen. HF-Modul entfernen und Senderrückwand abnehmen. Bevor das alte Multisoftmodul aus der Halterung am Senderakkufach nach oben herausgezogen wird, ist unbedingt sicherzustellen, daß keine statische Aufladung vorliegt. Dazu mit der Hand einen Metallgegenstand anfassen der geerdet ist ( Heizkörper oder Wasserleitung).

Beim Einstecken des neuen Moduls sollte die Hauptplatine etwas unterstützt werden, damit sie sich nicht durchbiegt (mit einem kleinen Schraubendreher etc.). Darauf achten, daß das Modul vollständig in die Steckleiste eingesteckt ist. Sender wieder schließen und HF-Modul einbauen.

# **Folgende Neuerungen wurden mit dem Multisoftmodul V3.2 realisiert:**

- 1. Flugzustandstrimmung per Taster während des Fluges
- 2. Frei programmierbare Flugzustandsnamen
- 3. Mixerschalter (Externschalter) können als Kanalschalter programmiert werden
- 4. MIX-UNMIX-Funktion für die Mixer PMIX1-6
- 5. Frei programmierbarer 9-Punkt Kurvenmischer (besonders geeignet für Gemisch-Regelvergaser)
- 6. Mischer für Kreiselausblendung mit grafischer Anzeige
- 7. Failsafe-Test-Funktion
- 8. Alternativ-Schaltfunktion im CHSw-Menü (Steuergeber als Mixerschalter)
- 9. Wahlweise automatischer oder manueller Reset für Timer 1 und 2
- 10. Modellspeicher-Timer zum Ermitteln der Modell Betriebszeit
- 11. Erhöhte Buzzer-Lautstärke

# **Bereits seit V3.1 realisierte Funktionen:**

- 12. Wahlweise globale oder separate Wirkung in den Menüs FUNC[21], TRIM[29], SBTr[51] und NTRM[66]
- 13. Speicherbare Modellspeicher Umschaltungs Verknüpfung
- 14. Geänderte Menüposition der Codenummer Eingabe
- 15. Neuer Mischer Taumelscheibe -> Heckrotor
- 16. Mixer-Alarm warnt nicht mehr bei permanent eingeschaltetem Mischer
- 17. Neuer Lehrer-Schülerbetrieb mit Einzelfunktionsumschaltung
- 18. Die Flugzustandumschaltungs Verzögerung ist mit dem Steuergeber unverzögert übersteuerbar
- 19. Revo-Mix Einstellung per Cursortasten anwählbar
- 20. Flugzustandsanzeige auch im Einschaltdisplay

#### **Beschreibung der neuen Funktionen im Einzelnen**

**1. TRIM[30] Flugzustandstrimmung per Taster während des Fluges**

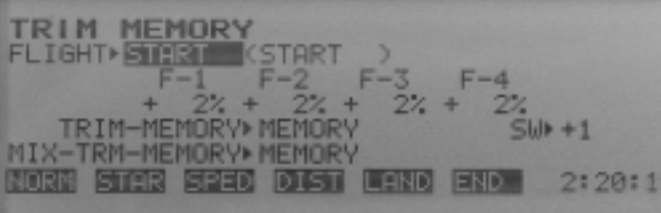

Um das Einfliegen des Modells zu vereinfachen wurde die Möglichkeit geschaffen, die Trimmung während des Fluges per Tastendruck zu speichern, ohne das TRIM-Menü aufrufen zu müssen. Die Zuordnung des Schalters erfolgt im Menü TRIM[30], Untermenü MEMORY: Cursor zum Feld SW>INH bewegen, mit Softkey >ACT< aktivieren und mit >+< oder >-< den gewünschten Schalter auswählen. Die Wirkungsrichtung des Schalters läßt sich durch Vorzeichenwechsel (Druck auf >+/-<) umkehren.

Als Schalter eignet sich ein gut zugänglicher Mixertaster (Best. Nr.:F1504) oder ein im Steuerknüppel eingebauter Stick-Taster (Best. Nr.:8346), welcher in die Steckerleiste EXT.SWITCH 1-8 oder A-D eingesteckt ist. Alternativ lassen sich auch die programmierbaren Kanalschalter E bis L des CHSw[35]-Menüs zuordnen. Sofern im TRIM[29]-Menü die Option MODE=SEPA-RATE programmiert wurde, erfolgt die Speicherung nur für den gerade aktiven Flugzustand.

**Nach dem Speichern der Trimmung mit dem programmierten Schalter sind die Trimmschieber sofort zurück in ihre Mittelstellung zu bringen, da sich der erflogene Wert nun auf die Mittelstellung bezieht.**

**2. MxTY[13] Frei programmierbare Flugzustandsnamen**

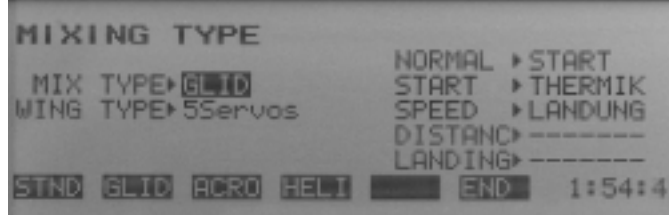

**Multisoftmodul FC-28 V 3.2** 

Im Menü MxTY[13] lassen sich die bisher fest vorgegebenen Flugzustandsnamen "NORMAL", "FLIGHT1", "FLIGHT2" u.s.w., wie folgt in Aussagekräftigere umbenennen: Cursor neben die vorgegebenen Flugzustandsbezeichnungen bewegen und mit den Softkeys >+< oder >-< die entsprechenden Zeichen auswählen.

**trabble** 

Seglerpiloten schätzen diese Funktion, da sie durch einen Tausch der Namen die Prioritäten der Flugzustände ändern können.

**Achtung: Ein Wechsel des Mix-Typs (STND, GLID usw.) nach Eingabe der Flugzustandsnamen führt zur Löschung der eingegebenen Namen.**

# **3. FUNC[21] Mixerschalter (Externschalter) können als Kanalschalter programmiert werden**

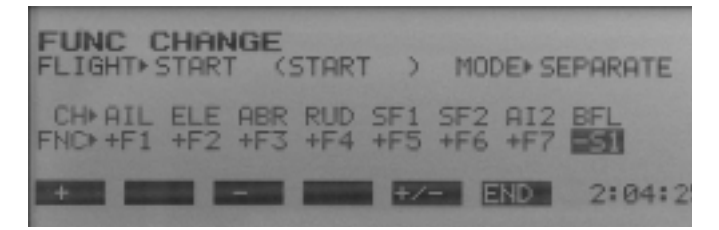

Bisher ließen sich die Kanäle 1 bis 8, abgesehen vom indirekten Weg durch Mischer, nur von einem sogenannten Steuergeber (Knüppel, Schieber oder spezieller Schalter) beeinflussen. Im FUNC[21]-Menü lassen sich jetzt auch die Externschalter 1-8 und A-D zur direkten Steuerung dieser Kanäle programmieren. Ein Anwendungsbeispiel wäre z.B. das Ein- und Ausfahren eines Einziehfahrwerks per Mixerschalter. Die Wirkungsrichtung des Schalters läßt sich durch Vorzeichenwechsel (+/- Taste) umpolen.

# **4. PMIX1[40] bis PMIX6[45] MIX-UNMIX-Funktion für die Mixer PMIX1-6**

Die in die Mischer PMIX1 bis PMIX6 integrierte MIX-UNMIX-Funktion legt fest, ob Änderungen am Master-Steuergeberverhalten (mit AFR[15] oder D/R[16]) in die Berechnung des Slave-Signals einbezogen werden oder unberücksichtigt bleiben. Die Option MODE=UNMIX entspricht der bisherigen Funktionsweise und ignoriert die Einstellungen des AFR[15] und des D/R[16]-Menüs. MODE=MIX bezieht die Einstellwerte dieser Menüs in die Berechnung des Slave-Signals ein.

Ein Beispiel soll dies näher verdeutlichen: Angenommen es wurde unter V3.0 oder 3.1 eine "A" genannte Funktion mit einer Funktion "B" gemischt, so daß bei Steuerung von "A" (=Master) das "B"-Servo (=Slave) einen Ausschlag in einem gewünschten Verhältnis macht. Wurde anschließend das Steuerverhalten von "A" mit AFR oder Dualrate reduziert, änderte dies nichts am resultierenden Ausschlag von "B", da solche Einstellungen unberücksichtigt blieben. Um das gewünschte Ausschlagverhältnis wieder herzustellen, mußte das Mischverhältnis neu angepaßt werden. Dieses Verhalten entspricht unter V3.2 der Option UNMIX. Mit der Option MIX, dann kann man sich diesen Aufwand sparen, der Ausschlag von "B" ist dann abhängig von eventuellen Manipulationen am Steuergeber der Funktion "A".

# **5. PMIX1[40] Frei programmierbarer 9-Punkt Kurvenmischer**

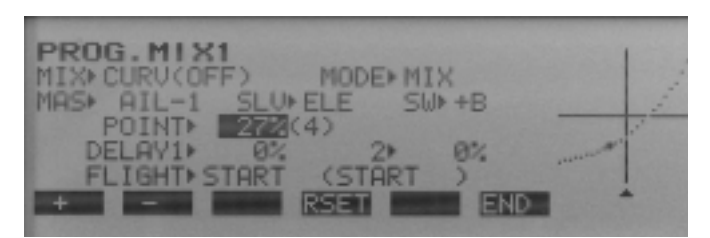

Der frei programmierbare Mischer PMIX1 läßt sich auf Tastendruck von der gewohnten linearen Funktionsweise in einen 9-Punkt Kurvenmischer verwandeln. Hierzu ist der Cursor auf das Feld MIX> zu bewegen und der Softkey >CURV< zu betätigen. Die Programmierung der Mischkurve geschieht analog zu den bereits vorhandenen Kurvenmischern PCrv[57] und TCrv[54]. Ideal ist diese Funktion zur Ansteuerung der Gemischverstellung eines Vergasers, in Abhängigkeit zur Stellung des Drosselkükens.

# **6. GYRO[72] Mischer für Kreiselausblendung mit grafischer Anzeige**

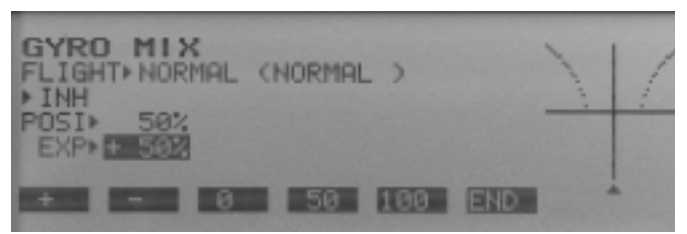

In den Mischer zur senderseitigen Kreiselausblendung bei Heckrotorsteuerung wurde eine Grafik integriert, welche die Zusammenhänge besser verdeutlicht als die reinen Prozentwerte. An der Funktion des Menüs wurde nichts geändert.

# **7. F/S[22] Failsafe-Test-Funktion**

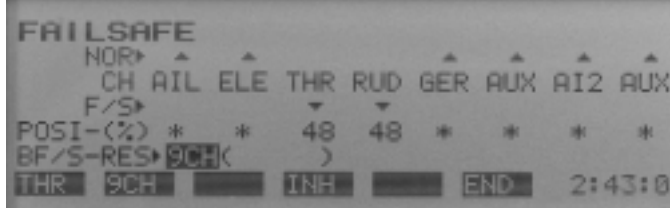

Zur Überprüfung der Failsafe-Funktion in Verbindung mit einem PCM-Empfänger wurde der Softkey >CHCK< in das Menü F/S[22] integriert. Solange diese Taste gedrückt wird, nehmen die Servos die eventuell programmierten Failsafe-Positionen ein.

# **8. CHSw[35] Alternativ-Schaltfunktion im CHSw-Menü (Steuergeber als Mixerschalter)**

Zur Lösung komplexer steuerknüppelabhängiger Schaltaufgaben wurde das CHSw-Menü mit einem alternativen Auslösemodus ergänzt.

Im bislang bekannten, normalen Modus, wurde der Softwareschalter bei Unterschreiten der programmierten

**Multisoftmodul FC-28 V 3.2** 

Schwelle aus- und bei Überschreiten eingeschaltet. Im alternativen Modus ergibt sich folgende Funktionsweise: Bei der ersten Unter- und nachfolgenden Überschreitung der Schwelle, wird der Softwareschalter aus- und erst nach einer weiteren Unter- und Überschreitung eingeschaltet. Die Funktion entspricht der eines elektronischen Flip-Flops.

 $\overline{\phantom{a}}$  robbbe

Der gerade aktive Modus wird durch einen entsprechenden Buchstaben hinter dem aktivierten Steuergeber Angezeigt. "A" steht für den alternativen- und "N" für den normalen Modus. Der Wechsel zwischen den beiden Modi erfolgt durch Druck auf den Softkey >MODE<.

# **9. TIMR[02] Wahlweise automatischer oder manueller Reset für Timer 1 und 2**

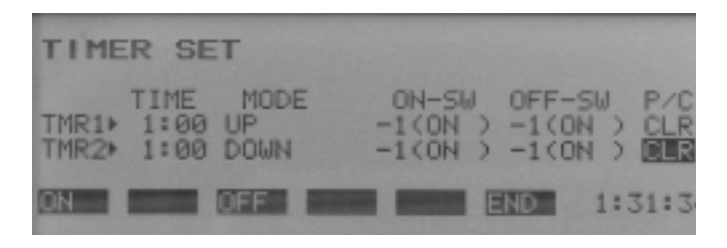

Zusätzlich zu den bisherigen Funktionalitäten der Timer 1 und 2 kann jetzt wahlweise der zwangsweise Reset beim Einschalten des Senders unterdrückt werden. Ein "CLR" in der Spalte "P/C" des TIMR[03]-Menüs führt -wie bisher- zum Reset der Timer. Mit "INH" werden die bis zum Ausschaltzeitpunkt des Senders ermittelten Zeiten beibehalten. So läßt sich beispielsweise ein "Tages-Betriebsstundenzähler" realisieren.

# **10. Modellspeicher-Timer zum Ermitteln der Modell-Betriebszeit**

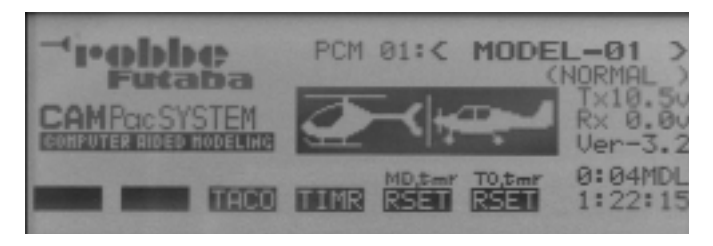

Zusätzlich zu den Timern 1 und 2, und dem Sender-Betriebsstundenzähler wurde ein Modellspeicher-Timer in das Einschaltdisplay (Home-Display) integriert. Die Anzeige in "Stunden:Minuten" erfolgt oberhalb der Sender-Betriebszeit und ist mit der Endung "MDL" (für Modell) versehen.

Das Zurücksetzen erfolgt durch einen längeren Druck auf den Softkey >MDtmr-RSET< (Taste 5). Analog dazu erfolgt jetzt der Reset des Sender Betriebsstundenzählers mit >TOtmr-RSET< (Taste 6).

# **11. Erhöhte Buzzer-Lautstärke**

Die Lautstärke des Signalgebers (Piezo-Schallwandler) wurde erhöht. Er ist somit auch während dem Schwebeflug eines verbrennergetriebenen Modellhubschraubers wahrzunehmen.

# **Bereits seit V3.1 realisierte Funktionen:**

**12. Wahlweise globale oder separate Wirkung der Funktionen** Steuergeberanordnung **- FUNC[21]** Steuergebertrimmung **- TRIM[29]** Servomittenverstellung **- SBTR[51]** Wölbklappen und Querruderneutraltrimmung **NTRM[66]**

Die Steuergeberanordnung (Stick mode) im Menü FUNC ist jetzt auf globale Funktion eingestellt. Die im Flugzustand ,,Normal" gewählte Steuergeberanordnung wird dadurch automatisch in die übrigen Flugzustände kopiert. Dies erhöht den Komfort der Anlagenbedienung, weil die Programmierschritte reduziert werden. Wahlweise kann die Steuergeberanordnung -wie bisherflugzustandsabhäng programmiert werden (MODE = SEPARATE), alle Möglichkeiten bleiben somit erhalten.

Auch der Trimmwertspeicher (Trim memory) im Menü TRIM ist nun auf globale Wirkungsweise im Unterprogramm Trimrate einstellbar. Nach wie vor kann aber -was besonders die Helipiloten wünschen- auf flugzustandsabhängige, separate Trimmwertspeicherung umgeschaltet werden. Sofern Trim memory auf GLOBAL gestellt wird, kann eine individuelle, flugzustandsabhängige Trimmung über das Menü Offset-Mix (OFST) erfolgen.

Hierzu sind dann externe Mischertrimmer erforderlich (siehe auch Beschreibung in der Hauptanleitung der FC-28 V 3.0 Seite 56).

In die Menüs Subtrim (SBTr) und Neutraltrim (NTRM) wurde ebenfalls die Wahlmöglichkeit GLOBAL und SEP-ARATE integriert.

# **13. Speicherbare Modellspeicher-Umschaltungs-Verknüpfung**

Modellpiloten die durch Verknüpfung zweier Modellspeicher die Anzahl der maximalen Flugzustände von fünf auf zehn verdoppelten, mußten bisher nach jedem Wechsel des Hauptmodellspeichers die Verknüpfung zum Slave-Speicher neu eingegeben. Mit der V3.1-Software wird diese Verknüpfung dauerhaft im Master-Modellspeicher gespeichert.

**14. Geänderte Menüposition der Codenummer Eingabe** Die Position der Codeworteingabe wurde unmittelbar vor die Programmanwahl verschoben. Dadurch kann die Anlage eingeschaltet und inklusive der Timerfunktionen im zuletzt aufgerufenen Modellspeicher genutzt werden. Zum Aufrufen der Programmiermenüs ist die Eingabe des Codewortes erforderlich.

# **15. SWMx[69] Neuer Mischer Taumelscheibe -> Heckrotor**

Das Heli-Programm wurde um den Mischer Taumelscheibe (Nick und Roll) zu Heckrotor erweitert. Diese Mischfunktion verhindert ein Drehen des Modells um die Hochachse bei kräftigen,, zyklischen Steuerbefehlen".

Der Mischer wurde in das Menü Swash-Mix ( SWMx[69]) integriert, und mit der Bezeichnung SWASH> SEI verse-

**Multisoftmodul FC-28 V 3.2** 

hen. Aktiviert und eingestellt wird er analog zum bereits vorhandene Mischer SWASH>MOT. Die Zumischrichtung ist automatisch festgelegt durch die Auswahl der Hauptrotor-Drehrichtung im Menü REVO-Mix.

# **16. MxSW[09] Mixer-Alarm warnt nicht mehr bei permanent eingeschalteten Mischern**

Die Warnanzeige für aktive Mischer beim Einschaltvorgang wurde geändert. Mischfunktionen die im Menü MxSW[09] nicht mit einem Mischerschalter belegt sind, sondern mit ,,ON" dauerhaft eingeschaltet sind, erzeugen keinen Alarmton mehr beim Einschalten des Senders. Folgende Mischfunktionen sind dann von der Alarmfunktion ausgenommen.

# **Glider 5 Programm**

 $\overline{ }$  robbbe

Störklappen -Höhe, Bremsklappen - Höhe, Butterfly

# **Glider 4 Programm**

Störklappen -Höhe, Wölbklappen - Höhe, Butterfly

# **Glider 2 Programm**

Störklappen -Höhe, Flaperon - Höhe

# **Acro Menü** Gasvorwahl 1 & 2, Snap-Roll 1-4

# **Heli Programm**

Rückenflug, Nasenflug

# **17. TRAI[37] Neuer Lehrer-Schülerbetrieb mit Einzelfunktionsumschaltung**

Eine der markantesten Änderung in der neuen V 3.1 Software ist die Umstellung des Lehrer-Schülerbetriebes auf Einzelfunktionsumschaltung.

Mittels der neuen V 3.1 Software sind die Sender so geschaltet, daß die Steuerknüppelinformationen des Schülersenders die programmierten Mischfunktionen des Lehrersenders durchlaufen. Dadurch ist es möglich einen einfachen 4-Kanal- Schülersender zur Steuerung aufwendiger Modelle zu benutzen.

Umschaltbar sind alle 8 Steuerkanäle des Schülersenders, so daß auch spezielle Funktionen, wie z.B. die Pitchtrimmung und die Kreiselempfindlichkeit im Heli, oder die Schleppkupplung und die Wölbklappen im Segler auch vom Schüler zu betätigen sind.

Auch der seit der Version 3.0 bekannte Lehrer-Schüler Mixbetrieb, in dem der Lehrer den Schüler zur Korrektur, ohne umzuschalten übersteuern kann, bleibt weiterhin erhalten.

Im L/S Betrieb ist die Trimmung des Schülersenders aktiv, so daß dieser erlernen kann, wie ein Modell ausgetrimmt wird. Die Steuerknüppelbelegung Drossel rechts/links sowie die Funktionsrichtung Gas ziehen/drücken erfolgt über die entsprechenden Menüpunkte im Schülersender.

Unabhängig vom Lehrersender kann am Schülersender noch eine Ruderwegverkürzung (D/R) oder Exponentialfunktion (EXPO) programmiert werden. Alles in allem eine ideale Voraussetzung, um unerfahrenen Modellpiloten auf sichere Art und Weise das Steuern von Modellen zu lehren.

Sofern der Schülersender mit einem kompatiblen L/S Modul ausgerüstet wird, ist er als Schülersender für oben beschriebene Funktionen einsetzbar. Dies gilt nicht für die ehemaligen robbe Anlagen ( Mars, Promars, Terra Top etc.) sondern für die Fernsteueranlagen der F- , FC-, Field-Force- und Skysport-Serie.

**Hinweis: Der Schülersender muß auf jeden Fall in PPM (FM) Modulation arbeiten bzw. programmiert sein.**

# **18. ATV[14] Fluzustandsumschaltung mit Verzögerung** Die einstellbare Reduzierung der Servogeschwindigkeit zum sanften Umschalten von Flugzuständen (Delay COND) verzögerte bisher auch gewollte Steuerimpulse. Die maximal einstellbare Verzögerungszeit war somit praktisch nicht verwendbar. Mit der V 3.1 Software bleibt die Steuergeschwindigkeit erhalten. Die Umschaltverzögerung kann also bis zum Maximalwert eingestellt- und jederzeit unverzögert übersteuert wer-

# **19. REVO[61] Revo-Mix Einstellung per Cursortasten anwählbar**

Die Bedienung des Menüs wurde dahingehend geändert, daß das ,,Anfahren" der Cursor-Position für die Werte UP und DOWN nicht mehr über den Pitch-Steuerknüppel, sondern über die Cursortasten erfolgt. Eine Einstellkorrektur kann so auch bei laufendem Motor vorgenommen werden.

# **20. Flugzustandsanzeige**

den.

Eine aktuelle Flugzustandsanzeige erfolgt nun auch im Standard (Home) Display. Damit ist jederzeit ablesbar welcher Flugzustand gerade aktiv ist.

# **robbe Modellsport GmbH & Co. KG**

Technische Änderungen vorbehalten

# Operating instructions

**Multisoftmodul FC-28 V 3.2** 

# Order No. **F 1585**

# **Dear customer,**

 $\overline{ }$  robbbe

Congratulations on purchasing the Multi-soft module V3.2, which brings your transmitter in line with the latest state of technology at little cost. The new software has been developed with the aim of incorporating the wishes of numerous FC-28 users and renowned competition pilots, and these ideas have been translated into functions which are of practical benefit to all model flyers. Of course, if you install the module in a V3.0 transmitter you will also be able to exploit all those functions alr eady implemented in V3.1. That is why the earlier innovations are also described here.

These instructions only describe the new features, and therefore should be viewed as a supplement to the FC-28 V3 manual supplied as standard with the transmitter.

#### **Compatibility with existing stored model data**

The new software is completely compatible with preceding versions, and this means that you can continue to use model data programmed and stored under V3.0 and V3.1, without any restrictions. For safety reasons, new features relevant to a particular set-up are disabled by default when you install the new Multi-soft module. If you need the new functions, you must activate them using the appropriate menus. Full reverse compatibility is also provided, i.e. V3.2 model data can be used in V3.0 and V3.1 transmitters without restriction, although naturally the new software features are not available with the earlier software. If you wish to do this, it is important to check that all the essential functions of the model still work correctly.

# **Installing the Multi-soft module**

Turn the transmitter over and rest it on a soft surface. Remove the RF module and the back panel. The Multi-soft module is located in a holder next to the battery compartment, but before you remove it, it is essential to check that there is no static charge in your own body. You can disperse any charge by grasping an earthed metal object such as a central heating radiator or mains water pipe. Carefully remove the old module by pulling it out vertically upwards.

When fitting the new module it is important to support the main circuit board lightly to prevent it bending. Use a small scewdriver for this.

Check that the module is connected to all the pins of the connector.

Close the transmitter again and plug in the RF module.

#### **The following innovations have been implemented in the Multi-soft module V3.2:**

- 1. Push-button flight mode trimming in flight
- 2. Freely programmable flight mode names
- 3. Mixer switches (external switches) can be programmed as channel switches
- 4. MIX-UNMIX function for mixers PMIX1-6
- 5. Freely programmable 9-point curve mixer (ideal for mixture control carburettors)
- 6. Gyro suppression mixer with graphic display
- 7. Fail-safe test function
- 8. Alternative switched functions in CHSw menu (transmitter controls as mixer switches)
- 9. Optional automatic or manual reset for Timers 1 and 2
- 10. Model memory timer, records operating time for each model
- 11. Increased buzzer volume

# **Functions already implemented in V3.1:**

- 12. Optional global or separate effect in menus FUNC[21], TRIM[29], SBTr[51] and NTRM[66]
- 13. Linked model memory change-over, can be stored
- 14. New menu position for code number input
- 15. New swashplate -> tail rotor mixer
- 16. Mixer alarm no longer sounds when mixer is permanently switched on
- 17. New teacher-pupil (trainer) mode with individual function transfer
- 18. Flight mode transfer delay can be overridden from transmitter with no delay
- 19. Direction of Revo-Mix adjustment can be selected using cursor keys
- 20. Flight mode indicated in home display

# **Detailed description of new functions**

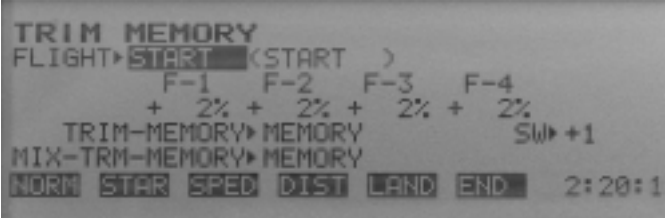

**1. TRIM[30] Push-button flight mode trimming in flight** It is now possible to store the trim settings in flight by pushing a button or momentary switch, without having to call up the TRIM menu; this new features is designed to make it simpler to complete a model's test-flying schedule. The switch is assigned in the sub-menu MEMORY of menu TRIM[30]: move the cursor to the field SW>INH, activate with the soft-key >ACT<, and select the switch you wish to use with >+< or >-<. You can reverse the direction of effect of the switch by changing the prefix symbol (press >+/-<).

Suitable switches are any easily accessible momentary mixer switch (Order No. F1504) or a stick button (Order No. 8346) installed in the stick; the switch should be connected to the connector row EXT.SWITCH 1-8 or A-D

Alternatively you can assign one of the programmable channel switches E to L in the CHSw[35] menu.

If you have set the option MODE3DSEPARATE in the TRIM[29] menu, the stored trim settings only apply to the currently active flight mode.

**When you store the trim settings by operating the assigned switch, you should then immediately move the trim sliders back to their centre position, as the values established in flight now refer to the centre position.**

# **2. MxTY[13] Freely programmable flight mode names**

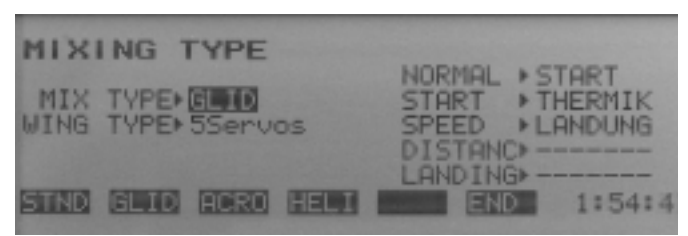

Operating instructions **Multisoftmodul FC-28 V 3.2** 

In the MxTY[13] menu you can now change the previously fixed flight mode names "NORMAL", "FLIGHT1", "FLIGHT2" etc. to new, more informative ones: move the cursor to the pre-set flight mode names and select the appropriate symbols using the soft-keys >+< or >-<. Glider pilots will appreciate this function, as it is now possible to change the flight mode priorities simply by swapping over the mode names.

 $\overline{ }$  robbbe

Caution: if you change the mixer type (STND, GLID etc.) after entering a name for a flight mode, the name you have entered will be erased.

# **3. FUNC[21] Mixer switches (external switches) can be programmed as channel switches**

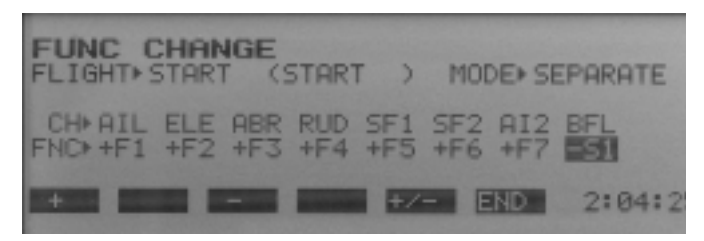

Until now channels 1 to 8 could only be influenced by those functions classed as transmitter controls (sticks, sliders and special switches), although they could also be influenced indirectly by mixers. In the FUNC[21] menu you can now also program the external switches 1-8 and A-D to provide direct control of these channels. A typical application would be to use a mixer switch to retract and extend a retractable undercarriage. You can reverse the direction of effect of the switch by changing the prefix (+/- button).

# **4. PMIX1[40] to PMIX6[45] MIX-UNMIX function for mixers PMIX1-6**

The MIX-UNMIX function, which is integrated into the mixers PMIX1 to PMIX6, determines whether changes to the characteristics of the master control (by means of AFR[15] or D/R[16]) are included or ignored when the value of the slave signal is calculated. The MODE3DUN-MIX option corresponds to the earlier method of working; in this mode the settings in the AFR[15] and D/R[16] menus are ignored. MODE3DMIX includes the settings in these menus when the slave signal is calculated.

An example will make this easier to understand: using V3.0 or V3.1 we will assume that a function named "A" was mixed with a function "B", with the result that a command using function "A" (3D master) caused a movement in the "B" servo (3D slave) according to the mixer ratio which you had set. If the travel of channel "A" was subsequently reduced using AFR or Dual Rates, this had no effect on the resultant servo travel of channel "B", as such settings were ignored.

If you wanted to restore the programmed ratio between the control surface travels, you had to re-adjust the mixer ratio. This method of working is still available, and if you prefer it you should use the UNMIX option under V3.2. However, by selecting the MIX option you can save yourself the extra effort, as the travel of channel "B" varies according to any manipulations you make to the transmitter control for function "A".

**5. PMIX1[40] Freely programmable 9-point curve mixer**

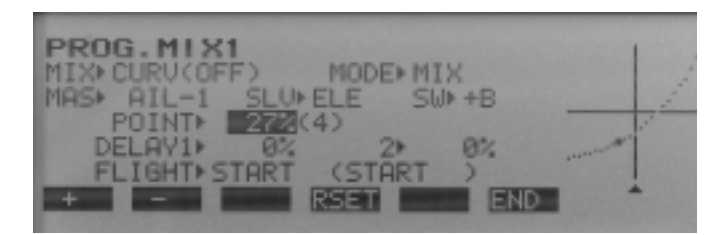

You can now convert the freely programmable mixer PMIX1 from the standard linear method of working into a 9-point curve mixer just by pressing a button.

To do this move the cursor to the MIX> field and press the soft-key >CURV<. The method of programming the mixer curve is as already described for the existing curve mixers PCrv[57] and TCrv[54].

This function is ideal for controlling the mixture setting of a carburettor, i.e. for altering the mixture according to the position of the throttle barrel.

# **6. GYRO[72] Gyro suppression mixer with graphic display**

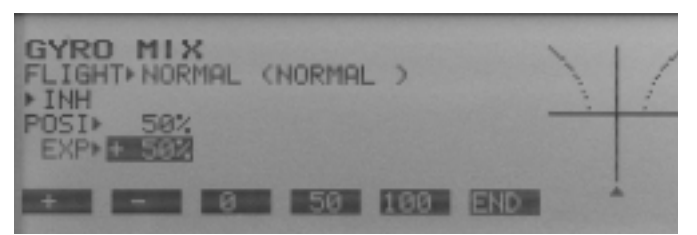

A graphic display has now been integrated into the transmitter-based gyro suppression mixer for the tail rotor control system, with the aim of making the relationship more easily comprehensible than by pure percentage values. Nothing else has changed in the way the menu works.

# **7. F/S[22] Fail-safe test function**

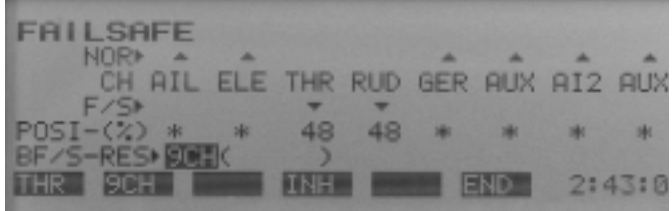

If you are using a PCM receiver you can check the failsafe function using the soft-key >CHCK<, which is now an integral part of the F/S[22] menu.

Hold this button pressed in, and the servos take up any fail-safe positions you have programmed.

# **8. CHSw[35] Alternative switched functions in CHSw menu (transmitter controls as mixer switches)**

Complex switching tasks operated by the main transmitter sticks can present problems, and to provide a solution the CHSw menu has now been supplemented with an alternative method of tripping extra functions.

In the normal mode using the previous software, the

Operating instructions

**Multisoftmodul FC-28 V 3.2** 

software switch was tripped when the signal exceeded or fell below the programmed threshold value.

 $\overline{ }$  rebbbe

An alternative mode is now available which works as follows: when the signal first exceeds or falls below the threshold value, the software switch is tripped and switches off. It then stays off until the signal exceeds or falls below the threshold value a second time. In electronic terms this method of working corresponds to the flip-flop. The currently active mode is indicated by a single letter following the activated transmitter control. "A" stands for alternative mode, and "N" for normal mode. You can switch between the two modes by pressing the soft-key >MODE<.

**9. TIMR[02] Optional automatic or manual reset for Timers 1 and 2**

| <b>TIMER SET</b>                              |                                                                       |
|-----------------------------------------------|-----------------------------------------------------------------------|
| TIME MODE<br>TMR1> 1:00 UP<br>TMR2+ 1:00 DOWN | ON-SW OFF-SW P/C<br>$-1(0N) - 1(0N)$ CLR<br>$-1$ (ON ) $-1$ (ON ) ELR |
|                                               | ON 0FF BALLAST 1:31:3                                                 |

All the functionality of Timers 1 and 2 available in the original software is retained, but it is now also possible to suppress the forced timer reset when you switch on the transmitter. If "CLR" appears in the "P/C" column of the TIMR[03] menu, the timer will be reset in the usual way. If, on the other hand, you set "INH", the transmitter retains the times recorded up to the point where the transmitter is switched off. A typical application for this facility would be to record the day's total operating hours.

# **10. Model memory timer, records operating time for each model**

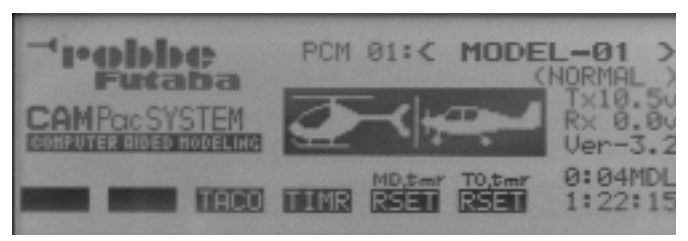

In addition to Timers 1 and 2 and the transmitter operating hours recorder, the home display now incorporates a model memory timer. The display in the form of "Hours:Minutes" is shown above the transmitter operating time, and features the suffix "MDL" (for "model"). You can reset the value to zero by holding the soft-key >MDtmr-RSET< (button 5) pressed in. The same procedure is now used to reset the transmitter operating hours timer with >TOtmr-RSET< (button 6).

# **11. Increased buzzer volume**

The volume of the signal buzzer (piezo sounder) has been increased; this makes it possible to hear warning signals even when you are hovering a glow-powered model helicopter close to you.

# **Functions already implemented in V3.1:**

# **12. Optional global or separate effect of the following functions:**

Transmitter control stick mode - **FUNC[21]** Transmitter control trim - **TRIM[29]** Servo centre offset - **SBTR[51]** Camber-changing flap and aileron neutral trim - **NTRM[66]**

The transmitter stick mode in the FUNC menu now works globally, i.e. the stick assignment selected in the "Normal" flight mode is automatically copied into the other flight modes. This change simplifies the whole programming system by reducing the number of essential programming steps. You can still opt to program the stick mode separately for each flight mode in the previous way (MODE3DSEPARATE), i.e. no facilities have been removed.

The trim value memory in the TRIM menu can now also be set to global effect in the Trimrate sub-program. However, as in the previous version it is still possible to switch to separate stored trim values for each flight mode - this is the preferred mode for helicopter pilots in any case.

If you set Trim memory to GLOBAL effect, you can still set an individual flight mode dependent trim using the Offset-Mix menu (OFST). To exploit this facility you will then need an external mixer trimmer (see also the description on page 56 of the main FC-28 V3.0 instructions).

The menus Subtrim (SBTr) and neutral trim (NTRM) now also feature the options of GLOBAL and SEPARATE effect for these settings.

# **13. Linked model memory change-over, can be stored**

Some model pilots make use of the facility to double the number of maximum flight modes from five to ten by linking two model memories. In the previous version of the software it was necessary to re-define the link to the slave memory every time a new main model memory was selected. In the V3.1 software this link is stored permanently in the master model memory.

# **14. New menu position for code number input**

The position for code word input has now been moved to a position immediately before "program select". The result is that you can switch the system on and immediately use the model memory which was last in use, including the timer functions. You do not need to enter the code word until you wish to call up the programming menu.

# **15. SWMx[69] New swashplate -> tail rotor mixer**

The helicopter program has been expanded by a swashplate (pitch-axis and roll-axis) to tail rotor mixer. The purpose of this mixer function is to prevent the model rotating around its vertical axis when a major cyclic control command is given. The mixer has been incorporated in the Swash-Mix menu (SWMx[69]), and is termed SWASH>SEI. It can be activated and adjusted in the same way as the existing SWASH>MOT mixer. The direction of mixing is set automatically by the selection of main rotor direction in the REVO-Mix menu.

Operating instructions

**Multisoftmodul FC-28 V 3.2** 

# **16. MxSW[09] Mixer alarm no longer sounds when mixer is permanently switched on**

The indicator which warns of active mixers when the transmitter is switched on has now been modified. Mixer functions which have not been assigned a mixer switch in the MxSW[09] menu, i.e. which are permanently switched "ON", do not generate an alarm sound when the transmitter is switched on. The following mixer functions are removed from the alarm function:

# **Glider 5 program**

 $\overline{\phantom{a}}$  robbbe

Airbrake-elevator, airbrake-elevator, butterfly

# **Glider 4 program**

Airbrake-elevator, flap-elevator, butterfly

# **Glider 2 program**

Airbrake-elevator, flaperon-elevator

# **Acro menu**

Throttle pre-select 1 & 2, snap roll 1-4

# **Heli program**

inverted flight, nose-in flight

# **17. TRAI[37] New trainer mode with individual function transfer**

One of the most interesting innovations in the new V3.1 software is the change to individual function transfer in trainer mode.

With the V3.1 software the transmitters are linked together in such a way that the stick information from the pupil transmitter runs through the programmed mixer functions of the teacher transmitter. This makes it possible to use a simple 4-channel pupil transmitter to control complex models.

All 8 channels of the pupil transmitter can be transferred, so that special functions such as collective pitch trim and gyro sensitivity in a helicopter, or aero-tow release and camber-changing flaps in a glider, can still be practised by the pupil.

The familiar trainer "mix" mode from Version 3.0, in which the teacher can override the pupil's commands without transferring control completely, is still retained in the new software.

In trainer mode the pupil transmitter's trims are active, which means that the pupil can practise trimming out a model. The following stick assignments: throttle right/left,

direction of effect of the throttle stick (forward/back for full throttle), can now be selected via the corresponding menu points on the pupil transmitter.

It is now also possible to set reduced control travel (D/R) or exponential (EXPO) on the pupil's transmitter, independently of the settings of the teacher transmitter.

Viewed overall, the trainer system represents an ideal set of facilities for the inexperienced model pilot to learn the art of controlling models in a safe way.

All the functions described in this section are available provided that the pupil transmitter is fitted with a compatible trainer module. This applies to the F, FC, Field Force and Skysport series of radio control systems, but not to earlier robbe systems (Mars, Promars, Terra Top etc.).

**Note:** the pupil transmitter must be a PPM (FM) type; if it is a PCM transmitter, it must be set to PPM (FM) modulation for trainer operations.

# **18. ATV [14] Flight mode transfer delay**

When you program a smooth transition from one flight mode to another (Delay COND), the transmitter sets a (variable) reduction in servo speed, and in the earlier software deliberate control commands were also slowed during the transition period. As a result the maximum theoretical delay was not usable in practice. With the V3.1 software normal control speed is retained in full during the transition. This means that you can safely set the transition delay to the maximum value, and at any time override the process with immediate effect.

**19. REVO[61] Direction of Revo-Mix adjustment can be selected using cursor keys**

The method of working of this menu has been modified, and you can now use the cursor keys to move the cursor to the UP and DOWN parameters, instead of having to move the collective pitch stick. This means that you can correct the settings with the motor running.

**20. Flight mode indicated in home display** The current flight mode is now also displayed in the standard (home) display, so you can check at any time which flight mode is currently active.

# **robbe Modellsport GmbH & Co. KG**

We reserve the right to alter technical specifications.

Notice d'utilisation

**Multisoftmodul FC-28 V 3.2** 

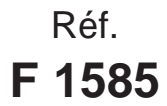

# **Cher client,**

 $\overline{\phantom{a}}$  robbbe

L'achat du module Multisoft V3.2 voue permet de d'équiper votre émetteur de la technologie la plus récente sans intervention laborieuse. La conception de ce logiciel a tenu compte des souhaits de nombreux utilisateurs de l'ensemble FC-28 et de nombreux pilotes de compétition et son objectif fut l'apport de fonctions entièrement fondées sur la pratique. La mise en œuvre de ce module sur un émetteur V3.0 lui donne évidemment les mêmes fonctions que celles qu'il réalise sur un V3.1. Elles sont donc également présentées ci-dessous.

Les paragraphes qui suivent se contentent de présenter les nouvelles options et complètent ainsi le manuel fourni avec l'ensemble FC-28V3.

# **Compatibilité des données de modèle sauvegardées**

La compatibilité eu égard aux versions antérieures vous permet d'accéder sans aucune difficulté aux données de modèle constituées sous V3.0 ou V3.1. Les options nouvelles essentielles pour le fonctionnement des modèles sont désactivées pour des raisons de sécurité en présence du module Multisoft. Au besoin, il est possible de les activer dans les différents menus. Dans l'autre sens, il est possible d'exploiter sans restrictions les données de modèle constituées sous V3.2 avec des émetteurs V3.0 ou V3.1. Les nouvelles fonctions sont évidemment à disposition. Dans ce cas, il faut vérifier la capacité de fonctionnement du modèle.

#### **Mise en place du module Multisoft**

Retourner l'émetteur et le poser sur un support souple. Retirer le module HF et déposer la paroi arrière de l'émetteur. Avant de retirer l'ancien module Multisoft vers le haut hors de son logement voisin du compartiment alimentation, il faut s'être débarrassé de toute charge d'électricité statique. Pour ce faire, tourcher plusieurs fois un objet métallique à la terre (radiateur du chauffage central ou conduite d'eau courante).

Pour enficher le nouveau module soutenir la platine principale (à l'aide d'un petit tournevis) afin qu'elle ne plie pas. Veiller à ce que le module soit complètement planté dans le bornier. Refermer l'émetteur et remettre le module en place.

# **Les nouvelles options suivantes sont réalisées par le module Multisoft V3.2**

- 1. Trim d'assiette de vol par bouton pendant le vol
- 2. Nom des attitudes de vol librement programmable
- 3. Les commutateurs de mixage (commutateurs externes) peuvent être programmés comme commutateurs de voie.
- 4. Fonction MIX-UNMIX pour les dispositifs de mixage PMIX1-6
- 5. Mixage à courbe 9 points librement programmable (particulièrement approprié aux carburateurs à régulation du mélange)
- 6. Mixage de discrimination du gyroscope avec représentation graphique
- 7. Fonction d'essai de la sécurité intégrée
- 8. Fonction de commutation alternative dans le menu CHSw (organe de pilotage utilisé comme commutateur de mixage)
- 9. Remise à zéro manuelle ou automatique facultative des minuteries 1 et 2
- 10. Minuterie de mémoire de modèle pour déterminer la durée totale de mise en œuvre d'un modèle
- 11. Niveau sonore du vibreur augmenté

# **Fonctions déjà réalisées par le logiciel V3.1**

- 12. facultativement, efficience globale ou séparée dans les menus FUNC[22], TRIM[29], SBTr[51] et NTRM[66]
- 13. Commutation-lien mémoire de modèle mémorisable
- 14. Position de menu modifiée de la saisie du numéro de code
- 15. Nouveau mixage plateau cyclique -> rotor arrière
- 16. L'alarme de mixage ne prévient plus lorsque le mixage est en service en permanence
- 17. Nouveau mode écolage (moniteur-élève) avec commutation individuelle des fonctions
- 18. Le délai de commutation d'assiette de vol peut être contrecarré sans délai à l'aide de l'organe de commande
- 19. Sélection possible du réglage Revo-Mix par touches à curseur
- 20. Affichage de l'assiette de vol sur l'écran initial (mise en marche)

#### **Description détaillée de chacune des fonctions**

**1. TRIM[30] Trim d'assiette de vol par bouton pendant le vol**

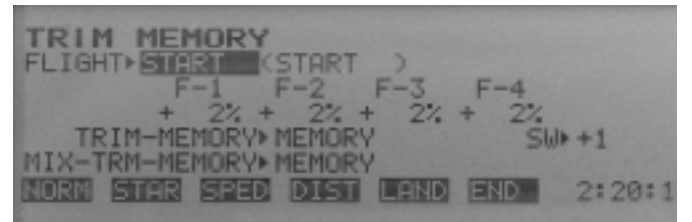

Pour simplifier le premier vol avec un modèle, la possibilité est offerte de mettre les réglages de trim en mémoire pendant le vol, par pression sur un bouton sans être contraint d'accéder au menu TRIM. L'affectation du commutateur intervient sous le menu TRIM[30], sous-menu MEMORY. Déplacer le curseur sur la zone SW->INH, activer à l'aide de la touche logicielle >ACT< et avec >+< ou >-< sélectionner le commutateur souhaité. La direction de l'efficacité du commutateur peut être inversée par changement du préfixe (pression sur  $>+/<$ ).

Pour la commutation, un bouton de mixage parfaitement accessible (réf. F1504) est parfaitement approprié ou un bouton à manche implanter dans le manche de commande (réf. 8346) branché dans la barrette de connexion EXT.SWITCH 1-8 ou A-D. Alternativement, il est également possible d'affecter les commutateurs de voie programmables E à L du menu CHSw[35].

Si l'option MODE=SEPARATE a été programmée dans le menu TRIM[29], la sauvegarde intervient pour l'attitude de vol actuellement en cours.

Après la sauvegarde des réglages de trim avec le commutateur programmé, amener les trims immédiatement en position neutre afin que la valeur pilotée se réfère dès lors à la position médiane.

# **2. MxTY[13] Nom des attitudes de vol librement programmables**

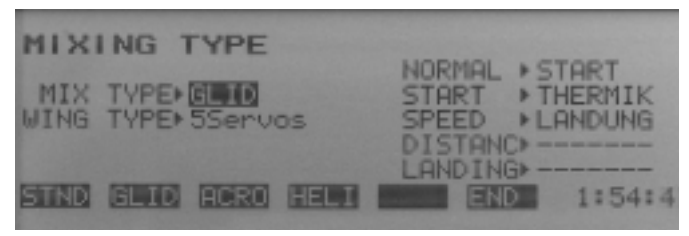

Notice d'utilisation

**Multisoftmodul FC-28 V 3.2** 

Sous le menu MxTY[13] il est possible de renommer les attitudes de vol dont le nom "NORMAL", "FLIGHT1", "FLIGHT2" était définitif jusqu'à présent ; pour leur donner un nom plus significatif, procéder comme suit : déplacer le curseur à côté de la désignation de l'attitude de vol et, à l'aide des touches logicielles >+< ou >-<, sélectionner les signes correspondants.

Les pilotes de planeurs aiment cette fonction qui leur permet par un changement de nom de modifier les priorités des attitudes de vol.

Attention : un changement de type de mixage (STND, GLID, etc.) après saisie d'un nom d'attitude de vol, provoque l'effacement du nom saisi.

**3. FUNC[21] Les commutateurs de mixage (commutateurs externes) peuvent être programmés comme**

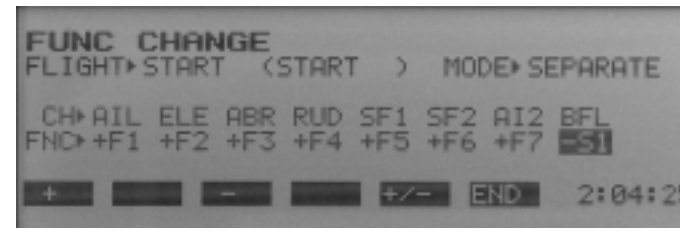

# **commutateurs de voie.**

 $\overline{\phantom{a}}$  robbbe

Jusqu'à présent, les voies 1 à 8, à l'exception de la voie indirecte par dispositif de mixage, ne pouvaient être asservies que par un organe d'asservissement (manche, curseur ou commutateur spécial). Dans le menu FUNC[21], il est également possible de programmer les commutateurs externes 1-8 et A-D pour la commande directe de ces voies. Un exemple d'application : la sortie/rentrée d'un train rentrant par commutateur de mixage. La direction de l'incidence du commutateur peut être inversée par changement de préfixe (touche +/-).

# **4. PMIX[40] à PMIX[45] fonction MIX-UNMIX pour les dispositifs de mixage PMIX1-6**

La fonction MIX-UNMIX, intégrée aux dispositifs de mixage PMIX1 à PMIX6, détermine si les modifications du comportement de l'organe d'asservissement maître (avec AFR[15] ou D/R[16]) sont prises en compte dans le calcul du signal esclave ou non. L'option MODE=UNMIX correspond au mode de fonctionnement connu et ignore les réglages du menu AFR[15] et du menu D/R[16]. MODE=MIX inclut les valeurs de réglage de ces menus dans le calcul du signal esclave.

L'exemple suivant en propose l'explication : admettons que avec les versions V3.0 ou V3.1 du logiciel vous ayez une fonction nommée "A" mixée avec une fonction "B" de sorte que lorsque l'asservissement de "A" (=maître) est sollicité le servo "B" (=esclave) réalise un débattement selon une relation souhaitée. Si en plus, le comportement d'asservissement de "A" a été réduit par AFR ou Dualrate, cela ne change rien au débattement résultant de "B" étant donné que de tels réglages étaient ignorés. Pour rétablir la relation de débattement souhaitée, il faudrait réadapter le rapport de mixage. Ce comportement correspond à l'option UNMIX sous V3.2. Avec l'option MIX, on évite cette intervention laborieuse, le débattement "B" est alors fonction des éventuelles manipulations au niveau de l'organe d'asservissement de la fonction "A".

# **5. PMIX1[40] mixage à courbe 9 points librement programmable**

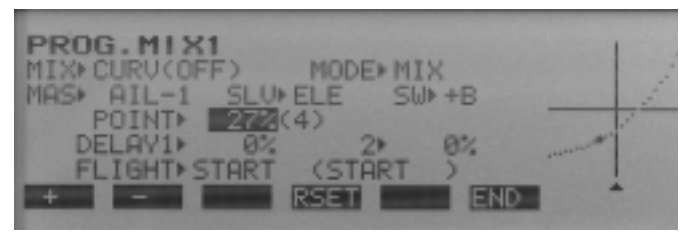

Le dispositif de mixage PMIX1 librement programmable peut être transformé par pression sur un bouton pour passer en mode courbe 9-points alors qu'il était en mode linéaire normal. Pour ce faire, déplacer le curseur sur la fenêtre MIX> et actionner la touche logicielle >CURV<. La programmation de la courbe de mixage intervient de manière analogique par rapport aux dispositifs de mixage de courbe déjà existants Pcrv[57] et Tcrv[54]. Cette fonction est idéale pour l'asservissement du changement de mélange d'un carburateur en fonction de la position du boisseau.

**6. GYRO[72] mixage de discrimination du gyroscope avec représentation graphique**

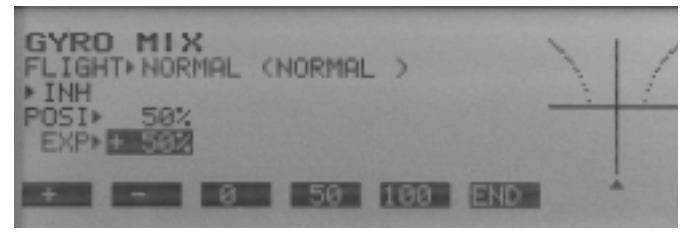

Un graphique a été intégré dans le dispositif de mixage pour la discrimination du gyroscope côté émetteur pour le pilotage du rotor arrière, ce graphique clarifie les relations mieux qu'une valeur en pour cent. Rien n'a été changé à la fonction du menu.

# **7. F/S[22]Fonction d'essai de la sécurité intégrée**

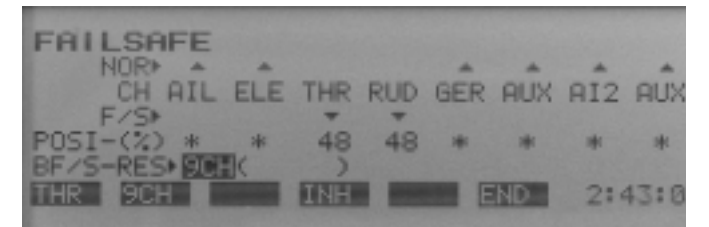

Pour vérifier la fonction de sécurité intégrée (Failsafe) en relation avec un récepteur PCM, la touche logicielle >CHCK< a été intégrée au menu F/S[22]. Tant que la pression est maintenue sur ce bouton, les servo prennent la position programmée pour eux dans la sécurité intégrée.

# **8. CHSw[35] fonction de commutation alternative dans le menu CHSw (organe de pilotage utilisé comme commutateur de mixage)**

Pour résoudre certaines tâches de commutation complexes, liées aux manches de commande, le menu CHSw a été complété par mode de déclenchement complémentaire.

Dans le monde normal connu jusqu'alors, le commuta-

**Multisoftmodul FC-28 V 3.2** 

teur logiciel était coupé lorsque le seuil programmé était dépassé au minimum et mis en marche lorsque le seuil était dépassé au maximum.

 $\overline{\phantom{a}}$  robbbe

Le mode alternatif proposé, travaille comme suit : au premier passage sous le seuil et au passage au-dessus du seuil qui suit, le commutateur logiciel est coupé et remis en marche seulement après un prochain dépassement en moins ou en plus. Cette fonction correspond à celle d'une bascule électronique.

Le mode actuellement activé est représenté par une lettre correspondante en arrière-plan de l'organe d'asservissement activé. "A" représente le mode alternatif et "N" le mode normal. Le passage d'un mode à l'autre intervient pas pression sur la touche logicielle >MODE<.

# **9. TIMR[02] remise à zéro manuelle ou automatique facultative des minuteries 1 et 2**

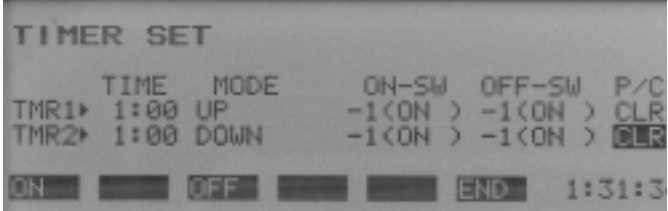

En plus des fonctions actuelles des minuteries 1 et 2 il est possible maintenant, facultativement, d'atténuer la remise à zéro forcée à la mise en marche de l'émetteur. Un "CLR" dans la colonne "P/C" du menu TIMR[03] produit - comme jusqu'à présent - une RAZ de la minuterie. Avec "INH" on sauvegarde les durées calculée depuis l'arrêt de l'émetteur. On peut ainsi réaliser un "compteur d'heures de service journalier".

# **10. Minuterie de mémoire de modèle pour déterminer la durée totale de mise en œuvre d'un modèle**

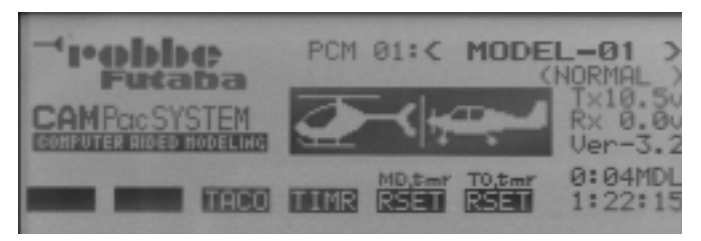

En plus des minuteries 1 et 2 et du compteur d'heures de service de l'émetteur, une minuterie de mémoire de modèle a été intégrée à l'écran initial (Home Display). L'affichage en "heures-minutes" intervient au-dessus de la durée de service de l'émetteur et il est pourvu du suffixe "MDL" (pour modèle). La remise à zéro intervient par une pression prolongée sur la touche logicielle >MDtmr-RSET< (touche 5). Analogiquement intervient simultanément la RAZ du compteur d'heures de service de l'émetteur avec >TOtmr-RSET< (touche 6).

# **11. Niveau sonore du vibreur augmenté**

Le niveau sonore de l'organe signal (convertisseur de son piézzo) a été augmenté. Il est ainsi également audible, par exemple, avec un hélicoptère thermique en vol stationnaire.

**Fonctions déjà réalisées avec la version V3.1 :**

# **12. Efficacité globale ou autonome facultative des fonctions.**

Affectation des organes de pilotages - **FUNC[21]** Trim des organes de pilotage - **TRIM [29]** Décalage de la médiane des servos - **SBTR[51]** Trim de neutre des voltes de courbure et des ailerons - **NTRM[66]**

L'affectation des organes de pilotage (stick-mode) dans le menu FUNC est dorénavant une fonction globale. L'affectation des manches sélectionnée pour l'attitude de vol "normale" est ainsi copiée automatiquement pour les autres attitudes de vol. Ceci augmente le confort d'utilisation de la commande de l'ensemble parce que les séquences de programmation sont réduites. Facultativement, l'affectation des organes de pilotage comme jusqu'à présent - peut être programmée en fonction des attitudes de vol. (MODE=SEPARATE), toutes les possibilités restent ainsi ouvertes.

La mémoire de valeur de trim (Trim memory) également, dans le menu TRIM, est dorénavant réglable sur efficacité globale dans le sous-programme trim rate. Comme antérieurement, il est possible de commuter sur une mémoire de valeur de trim autonome dépendant de l'attitude de vol - ce que les pilotes d'hélicoptère souhaitent systématiquement. Si trim memory est disposé sur GLOBAL, il peut s'ensuivre une mise au point du trim individuelle dépendant de l'attitude de vol via le menu Offset-Mix (OFST). Pour ce faire, un trim de mixage externe est indispensable (cf. description dans la notice principale de l'ensemble FC-28 V3.0, page 56).

Dans les menus Suntrim (SBTr) et trim neutre (NTRM) la sélection possible entre GLOBAL et SEPARATE a également été intégrée.

# **13. Liaison de la commutation de la mémoire de modèle programmable**

Les pilotes qui par lien de deux mémoires de modèles doublaient le nombre des attitudes de vol maximales de cinq à dix, devaient après chaque changement de mémoire du modèle principal ressaisir le lien avec la mémoire esclave. Avec le logiciel 3.1, ce lien est mémorisé définitivement dans la mémoire de modèle maître.

# **14. Position de menu modifiée du numéro de code saisie**

La position de saisie du mot de code a été déplacée immédiatement avant la sélection du programme. Ainsi, il est possible de mettre l'ensemble en marche et exploiter inclusivement les fonctions de minutage dans la dernière mémoire de modèle requise. Pour accéder au menu de programmation, il faut taper le mot de code.

# **15. SWMx[69] nouveau dispositif de mixage plateau cyclique -> rotor arrière**

Le programme hélicoptère a été étendu au dispositif de mixage plateau cyclique (roulis et tangage) vers le rotor arrière. Cette fonction de mixage évite une rotation du Notice d'utilisation

**Multisoftmodul FC-28 V 3.2** 

modèle autour de l'axe vertical en présence d'instructions violentes "instructions pilotes cycliques". Le dispositif de mixage a été intégré au menu Swash-Mix (SWMx[69]) et muni de la désignation SWASH>SEI. Son activation et sa mise au point est analogue à celle du dispositif de mixage déjà existant SWASH>MOT. Le sens du mixage est déterminé automatiquement par la sélection du sens de rotation du rotor principal dans le menu REVO-Mix.

# **16. MxSW[09] l'alarme de mixage n'émet plus de signal d'alarme lorsque les dispositifs de mixage sont en permanence en march**e

L'affichage d'avertissement pour le dispositif de mixage en service a été modifié pendant la procédure de mise en marche., Les fonctions de mixage qui n'affectent pas de commutateur de mixage dans le menu MxSW[09], mais sont en permanence en marche avec "ON", ne délivrent plus de signal d'alarme lorsque l'émetteur est en marche. Les fonctions suivantes sont alors reprises par la fonction d'alarme :

# **Programme Glider 5**

 $\overline{ }$  robbbe

déporteurs-profondeur, aérofreins-profondeur, papillon

# **Programme Glider 4**

déporteurs-profondeur, volets de courbure-profondeur, papillon

# **Programme Glider 2**

déporteurs-profondeur, flaperon-profondeur

# **Menu Acro**

priorité des gaz 1 & 2, snap-roll 1-4

# **Programme Heli**

vol dos, translation avant

# **17. TRAI[37] nouveau mode moniteur-élève avec commutation individuelle des fonctions**

Une des modifications importantes apportée au nouveau logiciel 3.1 est le passage en mode moniteur-élève à la commutation individuelle des fonctions.

Avec le nouveau logiciel 3.1, les émetteurs sont reliés de telle manière que les informations des manches de l'émetteur de l'élève passent par les fonctions de mixage de l'émetteur du moniteur. Ainsi il est possible d'utiliser un émetteur élève quatre voies pour piloter des modèles plus complexes.

Toutes les 8 voies de commande de l'émetteur de l'élève sont commutables, de sorte que les fonctions spéciales également, comme par exemple le trim de pas et la sensibilité du gyroscope dans l'hélicoptère ou l'accouplement de remorquage et les volets de courbure du planeur soient prises en charge par l'émetteur de l'élève.

Le mode mixage moniteur-élève, connu depuis la versi-

on 3.0, permettant au moniteur de donner à l'élève simplement des corrections, dans commutation, reste efficace.

En mode moniteur-élève, les trims de l'émetteur de l'élève sont activés de sorte qu'il soit en mesure d'apprendre comment on réalise les réglages de précision d'un modèle. L'affectation des manches gaz droite/gauche et le sens de la fonction des gaz tirer-pousser intervient dans les points de menu correspondants sur l'émetteur de l'élève.

Indépendamment de l'émetteur du moniteur, il est possible sur l'émetteur de l'élève, de programmer un raccourcissement de la course de gouverne (D/R) ou une fonction exponentielle (EXPO).

Pour conclure, des conditions idéales pour les pilotes inexpérimentés d'apprendre d'une manière sûre le pilotage de modèles.

Si l'émetteur de l'élève est équipé d'un module d'écolage compatible, il peut être mis en œuvre pour les fonctions décrites ci-dessus. Ceci ne s'applique pas aux anciens modèles d'ensembles de radiocommande robbe (Mars, Promars. Terra Top, etc.) mais uniquement aux ensembles des séries F, FC, Field-Force et Skysport.

À noter: l'émetteur de l'élève doit dans tous les cas travailler en modulation PPM (FM) ou être programmé.

# **18. ATV[14] Commutation de l'attitude de vol avec temporisation**

La réduction programmable de la vitesse des servos pour le changement en souplesse des attitudes de vol (Delay COND) temporisait jusqu'à présent également les impulsions pilotes voulues. La temporisation n'était ainsi pratiquement pas exploitable. Avec le logiciel V 3.1 la vitesse pilote subsiste. La temporisation de commutation peut ainsi être réglée jusqu'à la valeur maximale et être écrasée sans délai à tous moment.

# **19. REVO[61] réglage Revo-Mix sélectionnable par curseur**

La commande par menu a été modifiée dans le sens que l'"amorce" de la position du curseur pour les valeurs UP et DOWN n'intervient plus par le manche de pas mais par les touches de curseur. Il est ainsi possible d'effectuer une correction de réglage également lorsque le moteur tourne.

# **20. Affichage de l'attitude de vol**

Un affichage de l'attitude de vol actuelle intervient maintenant également sur l'écran standard (home display). Il est ainsi possible de lire systématiquement l'attitude de vol active.

# **robbe Modellsport GmbH & Co. KG**

Sous réserve de modification technique

Trobbe

**robbe Modellsport GmbH & Co. KG**

**Postfach 1108 Telefon 06644 / 870 36352 Grebenhain** 

**robbe Form 40-4467 FJJ**